# Opbouw en doel BEKIJK JE TOEKOMST NU BEURS ONLINE Leerjaar 3 en 4

# BEKIJK JE<br>TOEKOMST<br>NU BEURS

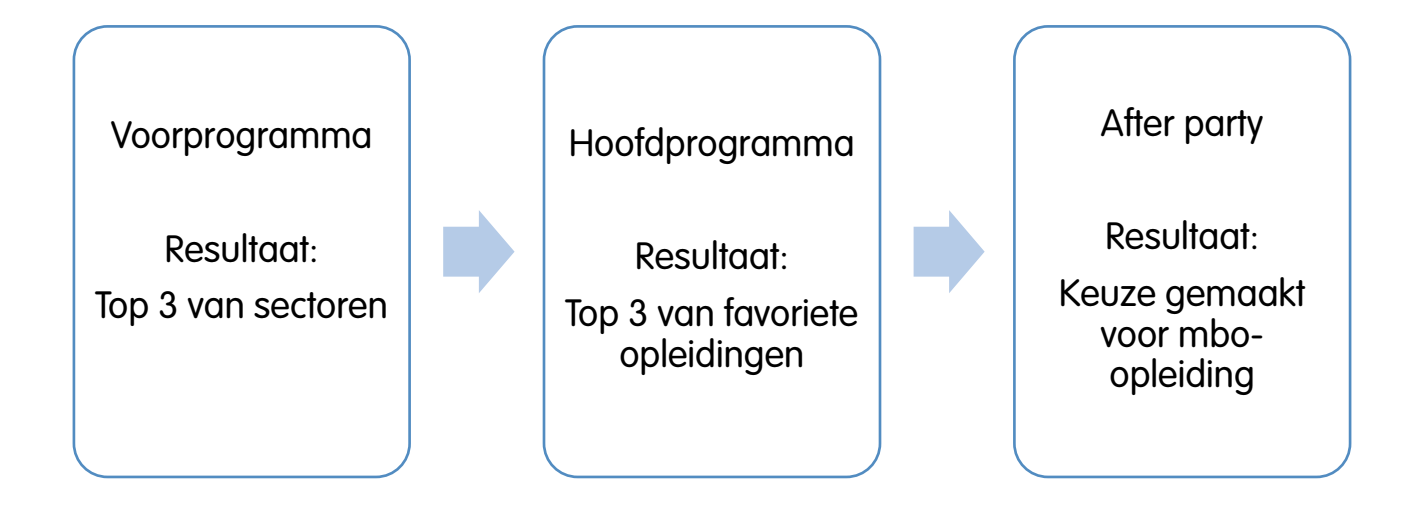

Alle VO scholen in regio Haaglanden kunnen deelnemen aan Bekijk Je Toekomst beurs Online.

# **Bekijk Je Toekomst Nu beurs Online**

De BJTN Beurs Online is een alternatief op de fysieke opleiding- en beroepenbeurs welke normaal gesproken in december plaats vindt in World Forum The Hague.

De BJTN beurs Online bestaat uit drie programmaonderdelen:

- 1. VOORPROGRAMMA
- 2. HOOFDPROGRAMMA
- 3. AFTER PARTY

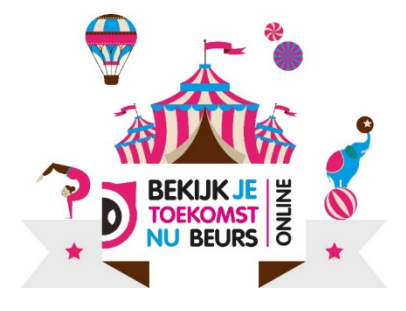

## 1. VOORPROGRAMMA

Als voorbereiding op het hoofdprogramma, ontdekken de leerlingen wat hun interesses, kwaliteiten en competenties zijn. Door middel van testjes, filmpjes en opdrachten gaan zij op onderzoek uit welke sectoren bij hun passen.

Het doel is om aan het einde van het voorprogramma een top 3 van sectoren te hebben gemaakt waar zij interesse in hebben.

Online omgeving met:

- **Interessetest**
- **Competentietest**
- **Beroepskeuzetest**
- Filmpjes
- **Opdrachten**

Aan het het eind van ieder programma, kunnen de resultaten gedownload worden en opgeslagen op de pc. De leerlingen kunnen een LOB portfolio en LOB paspoort maken waar LOB geplaatst kunnen worden. Zie hiervoor: LOB [paspoort](https://www.lob-paspoort.nl/).

# 2. HOOFDPROGRAMMA

Tijdens het hoofdprogramma gaan de leerlingen met hun 'top 3 van sectoren' aan de slag om te ontdekken welke opleidingen er allemaal bij deze sectoren horen. Zij bezoeken verschillende sectorententen om daar diverse opleidingen te bekijken. Middels filmpjes en opdrachten worden zij door het hoofdprogramma geleid.

Doel: Aan het einde van het hoofdprogramma hebben de leerlingen een Top 3 gemaakt van hun favoriete opleidingen.

Let op: Inloggen met persoonlijke code (zie pdf voorprogramma van de leerling)

- 1. Sectoren in beeld
- 2. Opleidingen
- 3. Opdrachten

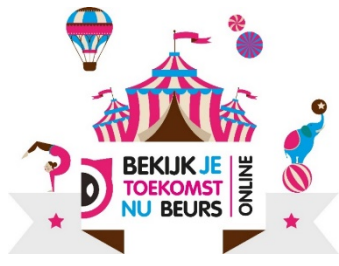

Aan het het eind van ieder programma, kunnen de resultaten gedownload worden en opgeslagen op de pc. De leerlingen kunnen een LOB portfolio en LOB paspoort maken waar LOB geplaatst kunnen worden. Zie hiervoor: LOB [paspoort](https://www.lob-paspoort.nl/).

## 3. AFTER PARTY

Tijdens de after party gaan de leerlingen met hun lijst van favoriete opleidingen aan de slag. Zij gaan zich verdiepen in de locaties waar de opleidingen gegeven worden en wat er allemaal komt kijken bij het aanmelden op het mbo.

#### DOEL: MBO-wijs en favoriete opleiding

Leerlingen maken een keuze voor een mbo-opleiding.

Let op: Inloggen met persoonlijke code (zie pdf voor- en hoofdprogramma van de leerling)

## After party

- 1. Niveaus en leerwegen in het MBO
- 2. Hoe maak je een goede studiekeuze
- 3. Welke opleiding past bij jou en waarom?
- 4. Aanmelden voor het mbo

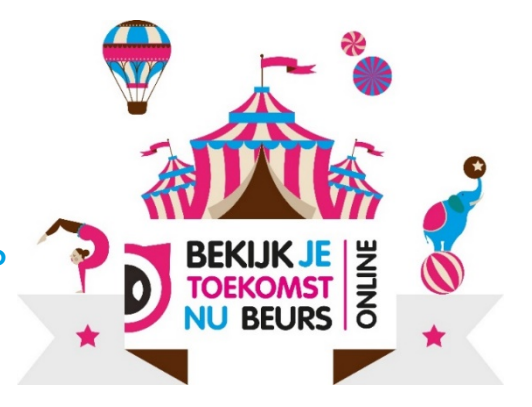

Aan het het eind van ieder programma, kunnen de resultaten gedownload worden en opgeslagen op de pc. De leerlingen kunnen een LOB portfolio en LOB paspoort maken waar LOB geplaatst kunnen worden. Zie hiervoor: LOB [paspoort](https://www.lob-paspoort.nl/).

## VOORBEREIDING IN DE KLAS

- Lokalen met PC's (reserveren lokaal/lesrooster).
- Leerlingen zoveel mogelijk op eigen device laten werken.

- Zorg dat de voorbereiding in de klas en de after party ook geborgd is binnen het programma.

## FOLLOW UP

In de [LOBBOX](https://www.bekijkjetoekomstnu.nl/dossier/lobbox) staat extra materiaal om leerlingen nog beter te kunnen ondersteunen in het kader van loopbaan oriëntatie. Maak er gebruik van!

### Handige linkjes:

- [VOORPROGRAMMA](http://www.bjtnu.nl/voorprogramma)
- [HOOFDPROGRAMMA](http://www.bjtnu.nl/hoofdprogramma)
- [AFTER PARTY](http://www.bjtnu.nl/afterparty)
- **BJTN** beurs
- [Bekijkjetoekomstnu.nl](https://www.bekijkjetoekomstnu.nl/)
- [LOBBOX](https://www.bekijkjetoekomstnu.nl/dossier/lobbox)
- [Spirit4you](https://spirit4you.nl/)